# **COMPUTER USERS OF ERIE**

CELEBRATING 37 YEARS SERVING NW PENNSYLVANIA First Programed in 1982

### CUE Newsletter – October 2020 (Volume 37 Number 10)

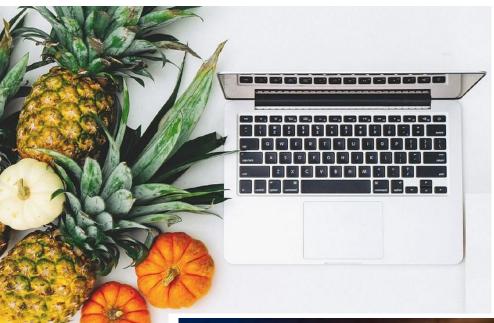

#### **October CUE Meeting**

The next CUE members' meeting is on Thursday October 15<sup>th</sup> at 7:00 PM, by a Zoom link that will be sent to you by email. Judy Taylour, from APCUG, will give a demo on Digital Asset Estate Planning.

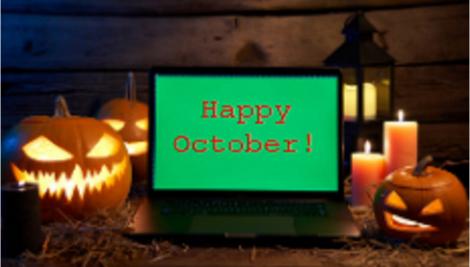

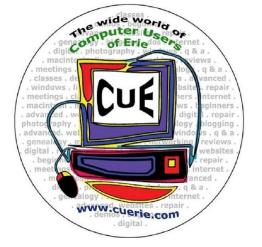

Visit the CUE Website at:

www.cuerie.com

CUE is a member of APCUG

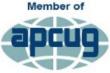

An International Association of Technology & Computer User Groups

## **CUE** Calendar

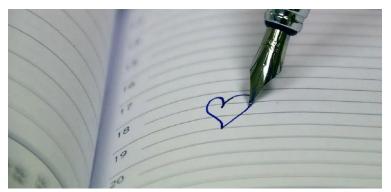

Calendar events are subject to change. SIG stands for Special Interest Group. (look for notices outside of the newsletter for delays or special news on meetings)

CUE Membership Meetings (typically 3<sup>rd</sup> Thursday of each month) Thursday October 15<sup>th</sup> at 7 PM Thursday November 19<sup>th</sup> at 10 AM

Beginner's User Group (BUG) SIG Meetings To Be Scheduled Upon Request

Digital Photo SIG Meetings (typically 1<sup>st</sup> Saturday of each month except June/July/August) Saturday October 3<sup>rd</sup> at 9:30 AM Saturday November 7<sup>th</sup> at 9:30 AM

Genealogy SIG Meetings (typically 1<sup>st</sup> Tuesday of each month) Tuesday October 6<sup>th</sup> at 7 PM Tuesday November 3<sup>rd</sup> at 7 PM

- MAC SIG Meetings (typically 2<sup>nd</sup> Saturday of each month except June/July/August) Saturday October 10<sup>th</sup> at 9:30 AM Saturday November 14<sup>th</sup> at 9:30 AM
- Smartphone & Tablet SIG Meetings (typically 4<sup>th</sup> Monday of each month) (RSVP John Fair) Monday October 26<sup>th</sup> at 7 PM Monday November 23<sup>rd</sup> at 7 PM

Windows SIG Meetings (typically 2<sup>nd</sup> Saturday of each month except June/July/August) Saturday October 10<sup>th</sup> at 1 PM Saturday November 14<sup>th</sup> at 1 PM

CUE Christmas/Holiday Party Wednesday December 9<sup>th</sup> at 6 PM

#### Custom Sounds on a Mac

By Lou Cioccio at Computer Users of Erie

A long time ago, in a computer that was long forgotten, with an internet account that was before AOL, was Compuserve. Do you remember? In fact, I like the sound "You've Got Mail" that I captured it and saved it all these years.

In fact, until recently, I wondered where it was, as it did not show up in the alert sounds that I had on my computer, especially after several OS updates from Sierra to High Sierra to Mojave. Currently I have 3 computers running various MacOS X versions.

After a little head scratchings, where were those sounds? In fact I could not find where the "boys in Cupertino" hid them! I had to do a little searching but ended up in dead ends.

One of the leads said it should be in my Users Library and this is what I found. Mac has decided NOT to show the USERS/Library but if you hit the Option, keeping it depressed, and click on the Go dropdown, it will appear. I also dragged it to the left on the sidebar, not to have to find it, because it will be there!!

|                      | Back                | 3%         |                        |
|----------------------|---------------------|------------|------------------------|
|                      | Forward             | Ж]         |                        |
|                      | Select Startup Disk | 企業1        | A laisesia             |
|                      | Recents             | 企業F        |                        |
| $\langle \rangle$    | P Documents         | 0 #0       |                        |
| Back/Forward         | Desktop             | <b>企業D</b> | Action Share Edit Tags |
| Favorites            | O Downloads         | \C ₩L      |                        |
| 🐺 Dropbox            | A Home              | ΰ ℋH       |                        |
| AlrDrop              | Computer            | <b>ŵжс</b> |                        |
| Recents              | AirDrop             | 企業R        |                        |
| Documents            | A Network           | ΰЖK        |                        |
|                      | Cloud Drive         | <b>企業Ⅰ</b> |                        |
| Applications         | Applications        | ΰ₩A        |                        |
| 👚 iciocelo           | 🗶 Utilities         | û ℃U       | Creative Cloud Files   |
| Pictures             | Recent Folders      |            |                        |
| Desktop              |                     | -          |                        |
| Library              | Go to Folder        | 企業G        |                        |
| Music                | Connect to Server   | ЖK         |                        |
|                      | BashScriptDe        | ebug.txt   |                        |
| - Movies             |                     |            |                        |
| Downloads            |                     |            |                        |
| Creative Cloud Files |                     |            |                        |

Using the Mac I knew it should be in a folder called Sounds but yikes, they buried it. It was nested in a folder called Audio, which did have a Sounds folder, so I dragged my YGM sound file there, but it only showed up in the System Preference Sound, BUT not in my Mail.app where I wanted it.

I tried using Spotlight Search for those little AIFF files but they never showed up. This is where I wanted them to be:

|                                                      | General                              |
|------------------------------------------------------|--------------------------------------|
| 🔲 @ 🐑 🛕<br>General Accounts Junk Mail Fonts & Color: | s Viewing Composing Signatures Rules |
| Default email reader:                                | 🕵 Mail.app 😯                         |
| Check for new messages                               | None                                 |
| New messages sound $\backsim$                        | New Messages Sound                   |
|                                                      | Basso s                              |
| Dock unread count                                    | Blow<br>Bottle                       |
| New message notifications                            | Frog<br>Funk                         |
| Downloads folder                                     | Glass<br>Hero                        |
| Remove unedited downloads                            | Morse<br>Ping                        |
| Add invitations to Calendar a                        | Pop                                  |
| Automatically try sending late                       | Purr<br>Sosumi                       |
| 🗸 Prefer opening messages in s                       | Submarine                            |
| When searching all mailboxes, ir                     | Tink                                 |

So now the hunt begins with the Apple Forums and still no Joy! Finally some more searching and Stack exchange came in handy as others had similar problems albeit a little generic. One of the tips I followed, so I would not BORK my system, was to use the global Library at the root level of the System on the Hard Drive.

So I looked at the Library folder and there was no Sounds folder. So I created one. I had to enter the system administrator user name and his password, as I am only a standard user. Once I did this, Io and behold.

#### **Custom Sounds Continued**

| General Accounts Junk Mail Fonts & Color | General            |
|------------------------------------------|--------------------|
| Default email reader:                    | 🕵 Mail.app ᅌ       |
| Check for new messages                   | None               |
| New messages sound                       | New Messages Sound |
|                                          | Basso S            |
| Dock unread count                        | Bottle             |
| New message notifications                | Frog<br>Funk       |
| Downloads folder                         | Glass<br>Hero      |
| Remove unedited downloads                | Morse<br>Ping      |
| Add invitations to Calendar au           | Pop                |
| Automatically try sending late           | Purr<br>Sosumi     |
| Prefer opening messages in s             | Submarine          |
| When searching all mailboxes, ir         | Tink               |
| 🗸 Trash                                  | youhavemail        |
| Junk                                     |                    |
| Encrypted Messages                       | ?                  |

So now I selected You Have Mail, a voice from Compuserve days of yesteryear, Hi Ho Silver!

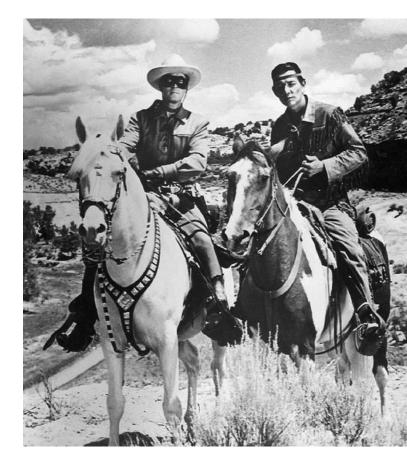

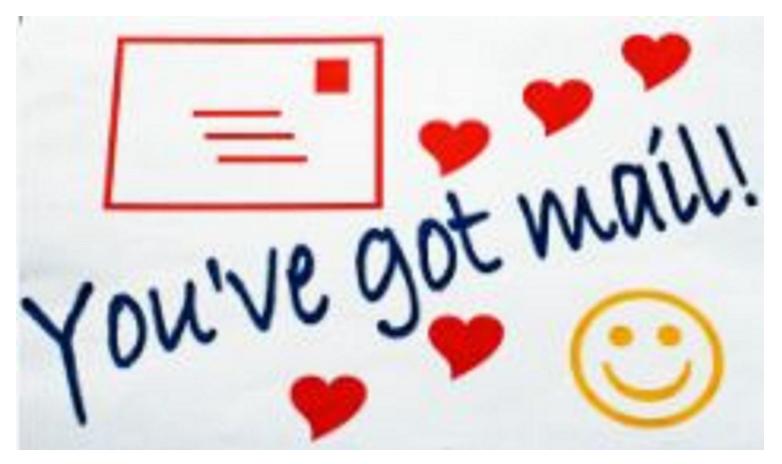

#### WIFI and Internet Tips By Tom Kuklinski at Computer Users of Erie

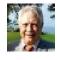

For those that are experiencing trouble with slow WIFI speed or NO Internet,

You may want try this procedure first:

Define Your Equipment:

Internet Provider may be Spectrum, Comcast, Windstream, Velocity Net or V Net or your DSL from your telephone company or another.

**Modem** This is the device that receives the cable from the Internet Provider.

**Router** This device most likely will be the WIFI or Wireless device that your computer or device links up to for Internet service.

Sometimes the Internet Provider will have a combination device that acts as the modem and a Wi-Fi-router. In this case you will only have one device.

#### Determine if the problem is: Your Provider or Your Equipment

1. Unplug from the AC wall socket your WIFI Router and unplug from the AC wall socket the provider box (Modem), that is connected to the router, if you have separate devices.

2. Wait a minute.

3. Plug the Internet Provider Modem box back into the AC.

4. At this point, you can test the signal with a computer.

5. To test the signal, use the wire that plugs into the router from the Internet Provider Modem Box and plug that into the computer. This eliminates the WIFI Router.

6. Use a Browser (Internet Explorer, Chrome, Firefox, Safari) and goto www.speedtest.net.

7. This will tell you the speed that your Internet Provider is giving you.

8. Run the test several times.

9. If the Download speed is less than 25 mbps then your signal is weak. If the download speed is not there or much less than 25 mbps then call your Provider. If it is over 25 mbps then the signal is strong and good. Your Internet Provider is not your problem.

10. You have made an important discovery at this point. You determined if the problem is actually with your Internet Provider or Not with your Internet Provider.

11. If you have GOOD download speed you have determined that the Internet Provider signal is good so the problem is something else. The problem could be your WIFI ROUTER.

12. Test your WIFI Router. Connect the Router back to the Internet Provider Box.

#### WIFI and Internet Tips Continued

Plug your Router back into the AC wall socket.

13. Check the signal on your computer. The computer should be detached from the Internet Provider Box and should be receiving a WIFI signal from your Router. If you have NO SIGNAL then the Router may be defective or not turned on.

14. Once you have a WIFI signal from your router Use your Browser and go to www.speedtest.net. Now test your speed several times.

15. If you have a weak signal below 25 mbps then your router is slow or a problem. Consider trying another known good router to correct your problem.

16. If your signal is strong, above 25 mbps, then you should inform your Internet Provider anyway of what you found out.

17. One more possibility of a problem exists but you cannot do the testing. Call Your Internet Provider.

18. ALSO BE AWARE – IF YOU HAVE A SERVICE CONTRACT WITH YOUR Internet PROVIDER THEN YOU SHOULD NOT INCUR CHARGES FOR SERVICE -BE SURE TO CHECK. IF YOU DO NOT HAVE A SERVICE CONTRACT WITH YOUR PROVIDER THEN YOU MAY INCUR CHARGES FROM YOUR PROVIDER, SO BE SURE YOU UNDERSTAND THIS. ASK YOUR PROVIDER BEFORE YOU HAVE THEM DO ADDITIONAL WORK FOR YOU.

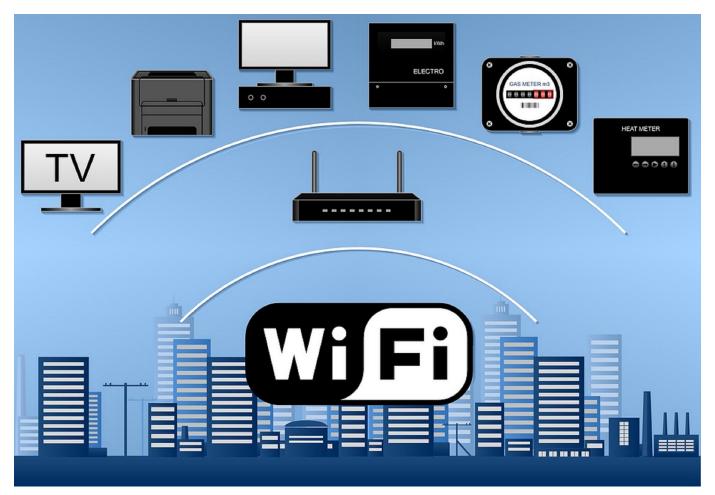

#### My First Computer

#### By Don Grim and Various CUE Members at Computer Users of Erie

It all started at the latest CUE meeting on 9/17/20. There is regular chat before the regular meeting starts. Tom Kuklinski wasn't planning to show his "Computer Museum", but it happened. Someone asked about a certain older computer and, since Tom was at home through Zoom, he showed the older computer from his home. Then, he started showing more and more older computers while describing special features of those computers. He described his old computers as his "kids"! It made for an interesting tour and reminded many of us of our first computer experiences.

The next day, I asked the CUE group if any of them wanted to share something about their first computer, or any comments about their early computers, to be included in the CUE newsletter. We have many responses, which are included below!

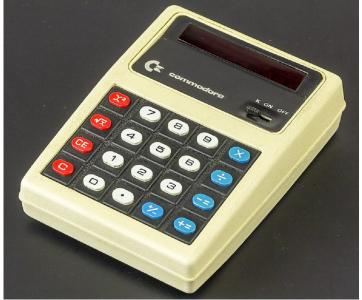

For me (Don Grim), my first computer was math, with pencil and paper. Next, I had a slide rule. My first calculator was a Commodore Calculator. It was a gift from my parents in the 1970's. I used a slide rule in Chemistry class in high school until

I had that calculator. I used to note and run algorithms in high school on that calculator to determine cubic roots and roots all the way up to the 100th root. I "discovered" the algorithm in high school and then realized in college that it was already discovered in the past and was called a "fixed point algorithm".

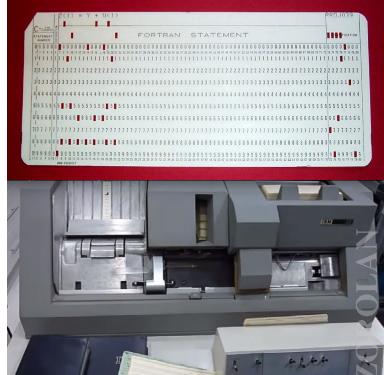

I experienced my first "real" computer in college. It was a huge mainframe computer. I didn't see desktop computers with a monitor until my Senior year in college in 1979. I loved computer programming right away. Each "command to the computer" was typed on a punch card. If you had 30 commands, you would type 30 punch cards. You then ran a stack of punch cards through a reader and the computer would digest the information. About an hour later, you would come back to a printout with the results of your program. During busy time periods, you

would have to wait hours for the results to your program.

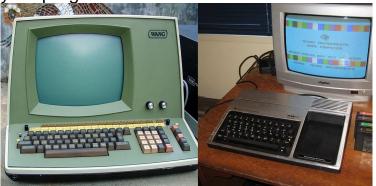

I didn't have a job with computer access until I worked for an insurance company in 1982. I hadn't forgotten anything about computers and welcomed a computer at work with open arms! It was a WANG computer at work and, soon after that. I bought my first home computer, a Texas Instruments 99/4A. At work, I helped with programs for loss reserve calculations and insurance premium calculations. We also wrote programs that set premiums to a word processing file. From there, it could be printed as rate books for insurance agents. The love of programming continued at home at that time where I wrote all sorts of programs including insurance programs, a loan program, and even a game called Fielding Practice. I wrote the game because I didn't see the game anywhere else. A baseball would go down the screen at a random angle and you had to move your baseball player over to the moving ball, hit the T key that would simulate a throw to first base, and the computer would umpire the play as safe or an out!

I used programming languages of COBOL, Fortran, and PL/1 in college but the first work and home computers (WANG and TI) used the BASIC programming language. I have used that programming language the

rest of my life for various benefits, like writing programs that use the most of space for printed reports, that saved a lot of paper. I wrote a program to show functions or data to the screen. Little did I know that I was writing graphic calculator software before graphic calculators were available! In 1987, when we had an IBM XT computer at work, it was not as fast as later models. When I ran a commercial program on it for a retirement plan with 2,000 participants, it took about 12 hours to run (ran it overnight). I wrote a program to replace the commercial program and it only took about an hour or two to run. My program was faster because it told the computer exactly what to do rather than the commercial program allowing for options that slowed down the process.

I still use a few BASIC programs today. One example is a program that will automatically open census files, find names that have a date of birth where they are age 70 or older, and store that information to a file. That quickly finds possible candidates for people who need to take a minimum distribution because of their age. In recent years, I discovered, and use, the magic of macros for Word files (setting color borders, for example) and excel files (setting a loan complete with schedule and promissory note, for example).

Computers are helpful and it brings back fond memories thinking of the early days of using them! Now for other people's comments!

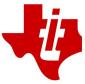

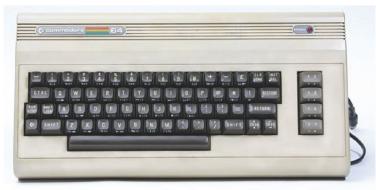

Charles A. Bennett - "Commodore 64"

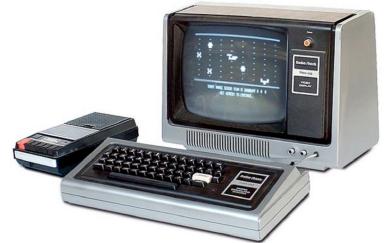

Lee Williams - "TRS80 model 1 1978"

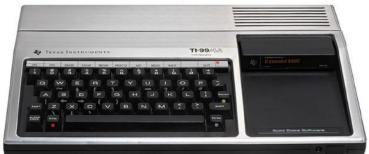

Don Rhodes - "My first computer was Texas Instruments. Could not do much with it but my wife liked the Rocket Ship game (don't remember the name). Then I bought a used Commodore that I used for amateur radio and some other things. On both of these I was able to write a program to keep my business records on it and backed it. Then I splurged and bought a Windows machine but don't remember the version. This did everything I wanted to do with it. I still keep a computer with Linux on it because it is completely customizable, which is what I like. Have had several machines since that. In those early days I always thought about joining Computer Users but spent too much time as self employed business and kept putting it off. Meeting was enjoyable to hear all the information. Peace."

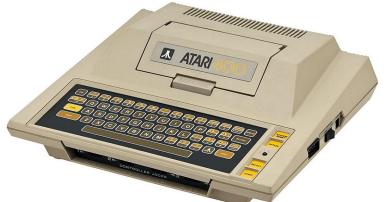

Larry Johnson - "Atari 400 with a tape drive to save the programs. Typed in programs from a magazine most of which never worked and had to look for mistakes and retype. The corrections were usually in next month's issue. Didn't learn much programming but sure got to be a pretty good typist."

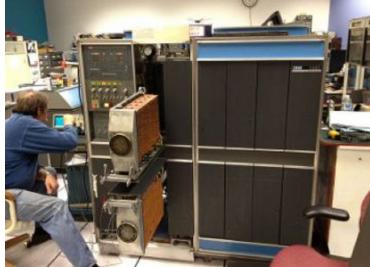

Beverly Gocal - "First computer I ever used was an IBM 1401 at work. I never owned a home computer but I owned a store that sold them before the chains took over."

Sue Mueller - "Well, I'm sorry I missed last night's meeting as it sounds like it was fun. Next month's session is meeting a different week, so I'll be able to attend the general meeting.

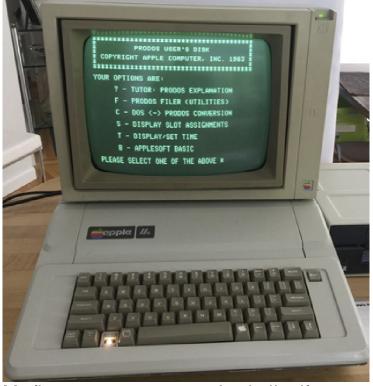

My first computer was an Apple IIe. If you didn't save every 2-3 minutes, you could lose all your work, and I won't repeat the words I used to say when that happened. :-)

My first job (1963) with the government used the old IBM mainframe with 80column punch cards. Your government at work: I can remember being handed a box of cards and a long upholstery needle when we couldn't get sort time on the main frame. I suspect there may be some government computers still running Windows 95!!

I had a home computer (the Apple IIe) before I had one on my desk at work (1985). In 1988 I had a Macintosh II of my own on my desk and upgraded to the Mac at home too. I transitioned to a PC some time in the 1990s. I've used 80-column punch cards, 5.25" floppies, 3" floppies, zip drives, CDs, DVDs, flash drives and supplemental hard drives and the cloud for storage. We've come a long way, baby."

Tom Kuklinski - "They say you never forget your first love....

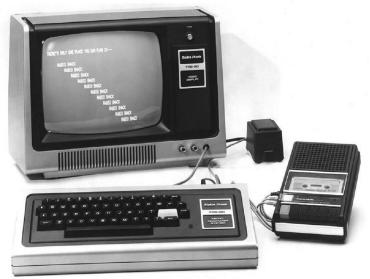

My wife and I 'Invested' in a used Radio Shack - Tandy TRS-80. There was no model number then. It was a Z-80 CPU, Monochrome monitor, and had 4 K (Kilobytes) of RAM. The mass storage (eq. hard drive) was a cassette recorder and cassette tapes. At that time - programs were typed into the machine by hand in BASIC computer language and saved on a cassette tape. If you were lucky you could retrieve that program later.

Circa sometime in the late seventies..."

Janice Castro- "A 'Trash 80' Model 100 portable -- rugged little machine

Radio Shack TRS-80 Model 100

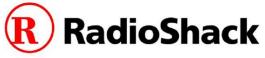

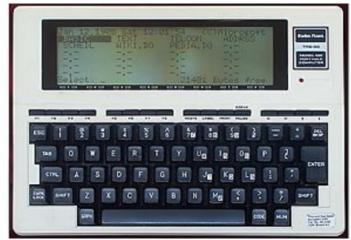

My first computer: Time Magazine included what we used to call the 'Trash 80" portable in its 'All-time 100 Gadgets' story in 2010.

'Weighing in at less than 5 lb., the Radio Shack TRS-80 Model 100 was one of the first portable computers known as laptops. Released in 1983, the Model 100 was powered by a 2.4-MHz processor with 32 KB of memory. The base model retailed for \$799 and included applications like a word processor and an internal 300-baud modem. Four alkaline AA batteries could power the Model 100 for up to 20 hours. You'd be lucky to get four hours on a standard laptop nowadays with that.'

PC Magazine described it this way: 'The Model 100 packed an amazing keyboard for its size and ran for many hours on only four AA batteries. Both of those features, and a built-in 300 baud modem, made it a favorite for journalists on the go.'

TIME Magazine equipped its 150 or so field correspondents around the world with 'Trash 80s' - The correspondents came to love the little machines. They were pretty sturdy - a good thing because they were being used by people who thought of them as typewriters and would bang them around as they rushed about pursuing news. Reporters could type ten or eleven pages of text and send it to New York via modem.

I used the TRS-80 in the Time Magazine office in New York - which my colleagues thought was odd, since I had a perfectly good electric typewriter available, and besides, I was IN the home office - I didn't need to send the text. I was fascinated by the machine.

In the mid-80s I wrote some of my freelance articles on a Texas Instruments desktop with a tiny screen. It belonged to a friend of mine, a defense department official. I haven't been able to find an image of it yet, and don't remember the model number - but the screen was roughly four-to-five inches wide, as I recall, and about three inches high. It displayed several lines of text - quite frustrating for a writer producing articles of hundreds of lines of text.

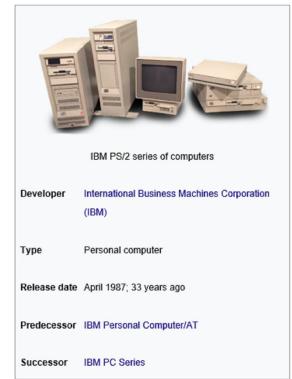

11

IBM's PS/2 Series desktop

This is the first computer I bought for home use, in 1990:

When I signed a contract with Little, Brown to write a book in 1991, which meant I needed a good portable to take along on reporting trips, I bought a ThinkPad. What a great little machine! I wrote my book on it. It had a wonderful keyboard and a quality screen. I had it for years.

(The ThinkPad was the only laptop used aboard the U.S. space program for quite a few years, I believe.)

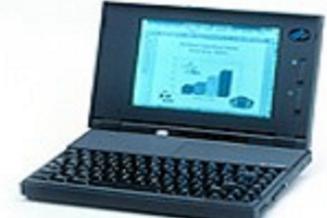

In 1992, Time Magazine began transitioning to the MacIntosh. I was the designated writer tasked with breaking in the publishing tools on my Mac laptop and figuring out ways of working with the art department. What a blast! I told my editors: "You realize that I could write stories and publish them from the field without your ever editing them?" And to my amazement, they let me do that a few times. Unheard of. All stories in the magazine went through several layers of supervision/editing/copyreading.

By the end of the year, I was helping train the editors (who were still intimidated by tech department people and preferred to be taught by a reporter) as the magazine rolled out the Macs to all of the writers and reporters. The editor of the magazine used to call me and ask me how to do things. He was a career field correspondent before being put in charge of the magazine. He loved the Mac.

The following year I was put in charge of putting the magazine online, using an Apple IIc. Steve Jobs used to drop by to see how we were doing. But that's another story...."

Paul Francis - "Great Show, Tom, reminiscent of the early days when I used a VM370 mainframe based computer in the late '70'.

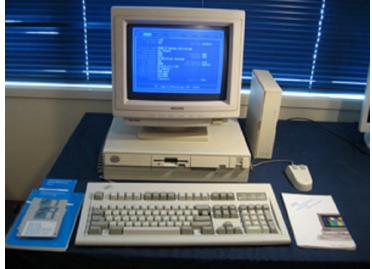

Bought my first home PC in about 1993 which was a used 286 Compatible model, home built by a work associate. It came equipped with a Math CoProcessor.

Then, I was hooked, purchased an AOL email account, bought a 486 home PC, and a stack of 3-1/2" Floppy disks.

That was the incredible start."

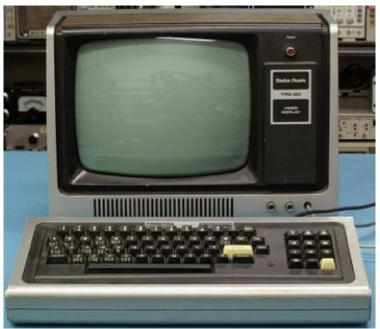

Carl Zalewski - "My first computer was a Radio Shack TRS -80. Used a 12" floppy disk. Did a lot of work using Lotus software"

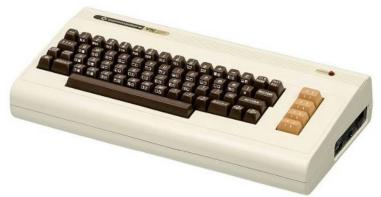

John Szympruch - "Our first home computer was For our son (age 8) ,,,,Was the Commodore Vic-20.

My first personnel computer were for the operation of General Electric Dash-8 and General Motors SD-45 locomotives. The RR gave us these locomotives with no computer training to play around with. Each locomotive was several million dollars each. Hard to believe I was able to figure it out." Conrad Sobczak - "Interesting show and responses from everyone.

First used a work computer and color printer connected to the Internet about 1996. Was responsible for researching all applicable Federal and PA environmental laws and regulations related to plastics, trucking, tool and die manufacturing. Bought paper books for my library. Wrote SOP's and tracking as needed. Remember thinking after getting internet access to the EPA and PA DEP-'this brought the Erie Co. Library to my desk.' MIS Dept. kept the computers running and had a trainer for Windows programs. MIS Techs told most of us how to handle computer related problems: 1- make sure computer is plugged in, 2- call them, 3- don't touch or try to fix anything by yourself. They responded quickly and fixed things.

Both my wife and I had access to Windows programs and the Internet from our work computers. Spoke with a tech I the mid 90's about buying a home computer and what he'd recommend. He asked me what we would use one for and why I would spend hundreds of dollars for a home system considering what we had available at work. Held off getting a home system for a while.

Forget when we did get our first computer with the Internet. Wanted to SKYPE with military family in England and have the Internet. Phone calls were around 97 cents per minute in 93-97. Most of the phone charges at the time were for UK fees and taxes."

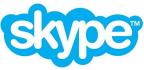

#### Genealogy Report for 9/1/20 SIG Meeting

Tonight, we welcomed a new member, Gwen Ann Foessett.

Gwen Ann Foessett was looking for information about her husband's grandfather. She found the death certificate which said he had been murdered (and body found in the bay). There was no obituary listed in the library index, so she looked in newspapers after the death and found an article about the murdered body being found. However, the body was not properly identified. While she looked at papers beyond that date, she didn't find anything. She had sent the information to Susan Mueller. Susan found two more articles in which it stated that the man had been identified by family members.

Carl Zalewski brought up some very important information that he did not know regarding Erie County Library.

https://erielibrary.org/resources/obituaryservices/ makes finding the death of your family easier in the paper. This is a link to the date that an obituary was listed in the paper. It was brought up that the index may only include Erie County, Pa residents. So even if they passed in Erie County and lived somewhere else, they may be in the paper, you will need to search the newspapers by date. Also, the date is not always correct. You may be able to search a day or so after and find much more for an obit. https://infoweb.newsbank.com/signin/Erie CountyLibrarySystem/ETMB a link to Newsbank provided by Erie County Library and can be accessed with a library card. Erie Newspapers are now on line from 1884-current. No one knows how long they will be available but what a great access to have during Covid.

All Erie County libraries now have Wi-Fi assessable in their parking lots. This access does not provide you with in-library only resources, just wi-fi access.

There was a discussion about recent ancestry changes. The first change is in the messaging format-the folder option has been eliminated, and any folders previously created have been deleted. The second change relates to the DNA section of ancestry. DNA centimorgan matches below 8 cM have now been deleted. However, Ancestry "rounds up," so a segment between 7.5 and 7.99999 will be rounded up to 8. In addition, the DNA section now has color coding. A few of us have started to use it, finding it a very easy way to determine where the person belonged in our trees (maternal or paternal lines, for instance). Whatever works for each of us is great!

Stay Safe and Have a WONDERFUL SEPTEMBER!

Robin Boyd

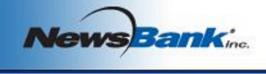

Welcome ErieCountyLibrarySystem

#### Smartphone & Tablet Report for 9/28/20 SIG Meeting

The SIG meeting was held via Zoom Video Conferencing at 7:00 PM on the customary fourth Monday of the month.

The only question brought forth by a member was how to turn off her phone ringing on her computer as well as the phone. In the iPhone, go to Settings/Phone/Calls on Other Devices and turn it off. As to new devices, John Szympruch purchased a new second generation iPhone SE but has not had time to get used to it yet.

Most members had downloaded iOS 14 or iPadOS 14 and the new patch 14.0.1 and, at this point, the new OS's seem to have less glitches than the previous version. New User Guides for both the iPhone with iOS 14 and the iPad with iPadOS 14 are available on iBooks. The biggest change took place in the form of Widgets, the representations of some apps that show live data without opening the app. Apple says iOS 14 "updates the core experience of the iPhone." Widgets have been available on Android devices and in several versions of Microsoft Windows for some time. In the previous version of iOS and iPadOS, Widgets were accessed by swiping right from the first page of the home screen to access what is called the Today View. That is still the case for both the iPhone and iPad, but a new variation has been added for the iPhone, perhaps because most users never bothered to access the Today View.

Widgets can be added to any page of the Home Screen either by moving the Widget from the Today View or by adding them from the Widget Gallery. To access the Widget Gallery enter the Edit Mode (jiggle mode) of the Home Screen by long pressing on an empty portion of the page where you want to insert a Widget and then pressing the "+" at the top left of the screen. Find a Widget you want to add and then select from the available sizes. How often the data shown on a Widget is updated depends on the developer's choice. Right now most Widgets are linked to Apple apps.

Another option added for the iPhone is the App Library. To see it, swipe left on the last page of the Home Screen. All apps the user has on the phone are grouped by category (as chosen by Apple) and are available in an alphabetical listing by tapping the search bar. Press and hold on an app icon to access the quick action menu which allows choices including adding the app to the Home Screen. IPadOS 14 does not have the App Library and does not allow inserting Widgets on the Home Screen.

There wasn't a lot of enthusiasm for Widgets among members of the SIG participating in the Zoom meeting. Perhaps that will change somewhat as users gain experience with the concept, since Android users have long touted Widgets on their devices.

We also discussed a few less drastic changes to the phone OS. In previous versions, both phone calls and Siri occupied the full phone screen when active. Now they only use a banner type of display. Apple has added an app called Translate to assist in converting text and voice from one language to another. Safari can translate web pages to your preferred language. Google still has a

#### **Smartphone & Tablet Report Continued**

better app in Google Translate and Google Chrome can translate web pages. However, this is a very crowded field as many apps are available with translation capability.

IPadOS 14 makes the iPad less like a large iPhone and more similar to the Mac. Music and Photos have a side bar design similar to that used with Files. Search can be accessed either from pulling down from mid screen or from a keyboard with Command + Space Bar. You can attach a file to an email by opening a new message, entering Search, find the file you want, and drag and drop it into the email.

The new OS versions will be discussed again in more detail in future meetings as we only touched on some of the significant enhancements. The next SIG meeting is scheduled for 7:00 PM on Monday, October 26.

John Fair

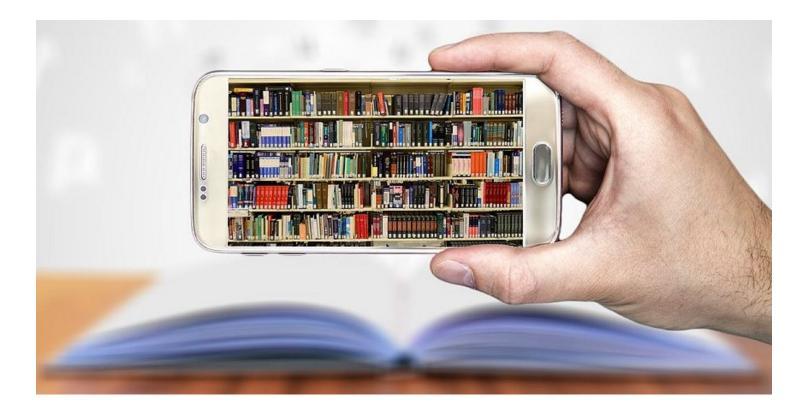

#### Secretary's Report for 9/17/20 CUE Meeting

The members of Computer Users Of Erie (CUE) met remotely on the web with a Zoom video conferencing link.

There were 18 people in attendance. Their names on screen were names they chose as login names. Their names on screen were Tom Kuklinski, Hadley Jones, John Fair, Bill James, Paul Francis, Lee Williams, iPad Big John, Don Rhodes, Carol Korn, Pat Mickel, timdonlin, Hal Kelly, Sam Fletcher, Elizabeth Wisniewski, Conrad, Judy Taylour, Janice Castro, and DonGrimWithChromebook.

The 7 PM meeting had some general discussion, including Tom Kuklinski showing some of his old computers. Then Bill James gave a presentation on Windows 10 with features of the latest Windows 10 updates. There was a Q&A session from 7:58 PM to 8:29 PM.

Paul Francis opened the business meeting which lasted from 8:30 PM until 9:02 PM.

Treasurer Janice Castro gave the current treasury balance at \$3,737.24. There are

about one third of members that have not paid annual dues yet. There was a cost of \$26.50 to cancel the picnic for this year. Paul Francis was given a key to the mail box since he helps pick up the mail for Janice at times.

Janice read the latest report for the Genealogy Special Interest Group.

John Fair talked about the Smartphone & Tablet SIG. They recently discussed word processors for the iPad, OS updates, iPhone battery life, internet connection, cell phone plan options, and iPhone Life Insider information.

There was discussion about encouraging more CUE members to use Zoom for the monthly meetings. An option to have a casual meeting (for fun and no agenda) was considered to help others get used to Zoom.

Respectfully Submitted,

Don Grim, Secretary

### A Note from the Editor

As usual, feel free to contribute information for the CUE newsletter. Whether it is small, large, an article, a tip, information, or pictures, you can send it to me and I will plan to include it in the newsletter. You can reach me at grimcyber@yahoo.com.

Remember that you can find recent news at the CUE website (cuerie.com). At times,

the website will have more recent news than the CUE newsletter since the website is updated continuously and the newsletter is updated monthly.

Stay Safe!

Editorially Speaking, Don Grim

#### PLEASE PRINT

#### COMPUTER USERS OF ERIE

MEMBERSHIP APPLICATION

Today's Date\_\_\_\_\_

| Last Name   | First Name |
|-------------|------------|
| Address     |            |
| City, State | Zip        |
| Home Phone  | Cell Phone |
| Your Email  |            |

The yearly dues are payable in August of each year. The dues are \$24 annual.

For NEW members only, when you join outside the annual cycle your initial dues are based upon the month you join. Follow the schedule below.

| August \$24   | September \$22 | October \$20  | November \$18 |
|---------------|----------------|---------------|---------------|
| December \$16 | January \$14   | February \$12 | March \$10    |
| April \$8     | May \$6        | June \$4      | July \$2      |

Information provided on this form will be placed into a CUE Membership Directory

What is your Computer or Device: (Circle) Windows Mac Android iPhone iPad Tablet Linux Other

What is you level of expertise? (Circle)

Expert

I know some

Novice

Send your completed application to:

**Computer Users of Erie** 

PO BOX 8941

Erie, Pa 16505-0941

What do you wish to gain by joining Computer Users of Erie?

I want to learn more

Geek

Student membership is just \$15 per year (provide proof of student status)

#### **CUE Officer Information**

| Preside<br>Vice Pr<br>Secreta<br>Treasu                                                                                                    | esident<br>ary                | John<br>Don                                                                                       | Francis<br>Fair<br>Grim<br>ce Castro                                                                                                    |                                        | officers<br>pdfflyer@roadrunne<br>johncfair@gmail.co<br>grimcyber@yahoo.c<br>jcastrocue@outlool                                              | m<br>com           | 814-882-1175<br>814-474-3055<br>814-461-8289<br>312-543-9128                                                 |
|----------------------------------------------------------------------------------------------------|-------------------------------|---------------------------------------------------------------------------------------------------|----------------------------------------------------------------------------------------------------|----------------------------------------|----------------------------------------------------------------------------------------------------|--------------------|----------------------------------------------------------------------------------------------------|
| Hal Kelleyhal_kellSuzanne MatthewspdxmatSusan MuellersuepasDavid Runserml350d                                                                |                               | rge Board<br>ey@outlook.com<br>thews@aol.com<br>ta@roadrunner.com<br>jr@gmail.com<br>@verizon.net | 814-836-1803<br>814-790-4185<br>814-622-1262<br>814-873-1740<br>814-899-9699                                                                     |                                        |                                                                                                    |                    |                                                                                                    |
| Lou Cioccio Icioccio                                                                                                    |                               |                                                                                                   | lcioccio                                                                                                    |                                        |                                                                                                    | 68-1320<br>49-4682 |                                                                                                    |
| SpecialBeginner's (BUG)Lou CioccioDigital PhotoLou CioccioGenealogySusan MuellerMACLou CioccioSmartphone & TabletJohn FairWindowsLou Cioccio |                               | occio<br>occio<br>Mueller<br>occio<br>air                                                         | nterest Groups<br>Icioccio@mac.com<br>Icioccio@mac.com<br>suepasta@roadrunner.com<br>Icioccio@mac.com<br>johncfair@gmail.com<br>Icioccio@mac.com |                                        | 814-868-1320<br>814-868-1320<br>814-622-1262<br>814-868-1320<br>814-474-3055<br>814-868-1320                                                 |                    |                                                                                                    |
| Editor<br>Libraria                                                                                                    | formatior<br>In<br>Prship Cha |                                                                                                   | Tom Ku<br>Don Gri<br>Don Gri<br>Tanya M<br>John Fa<br>Tom Ku                                                                                     | ıklinski<br>im<br>im<br>Mattson<br>air | Resources:<br>tkuklinski@gmail.co<br>grimcyber@yahoo.o<br>grimcyber@yahoo.o<br>449tlm@gmail.com<br>johncfair@gmail.co<br>tkuklinski@gmail.co | com<br>com<br>m    | 814-746-9165<br>814-461-8289<br>814-461-8289<br>814-833-1404<br>814-833-1404<br>814-474-3055<br>814-746-9165 |

#### **CUE** Disclaimer

The Computer Users of Erie (CUE), a nonprofit affiliate of APCUG, is not connected with, nor does it represent the interests of such organizations as IBM, Apple, Texas Instruments, Microsoft, or any other manufacturer or vendor, nor can it assume responsibility for the accuracy or misrepresentation of materials or statements found in advertisements, articles, announcements, or presentations appearing in its newsletter or at CUE sponsored meetings. The members of the CUE Board of Directors, committees, and SIGs are volunteers giving of their time and energy to assist CUE members through education. CUE shall not be held liable in name or performance for the outcome of activities or agreements to provide services offered by any person in the name of CUE. CUE welcomes comments, letters, original articles and programs for its newsletter. Such materials may be submitted to: CUE Editor, P.O. Box 8941, Erie, PA, 16505-0941. Also you can email grimcyber@yahoo.com. Permission is hereby granted to other nonprofit computer user groups to reprint articles appearing herein, unless specifically restricted, provided credit is given to both its author, if known, and its original source.

### Directions to Wayside Presbyterian Church for CUE Meetings

Wayside Presbyterian Church, at 1208 Asbury Road, is approximately three blocks north of the intersection of Asbury Road and Route 5. This intersection is at the northwest corner of the Erie International Airport property. Following Asbury, turn left at the first marked driveway for the church. During the afternoon winter schedule (10:00 AM for the months of November, January, February and March), entry is through the two sets of blue double doors. Use the buzzer to gain entry if the doors are locked. During the normal evening schedule (7:00 PM the remaining months) use the double doors on the south side of the Christian Education wing. Signs are posted in the building to direct you to the meeting room.

From West of Erie International Airport: Follow Route 5 to the intersection of Asbury and Route 5. Turn hard left onto Asbury Road. Look for the church on the left approximately 3 blocks north of the intersection.

From South of Erie: Take Interstate 79 north to the 26th Street (Route 20) Exit. Bear left onto 26th Street (Route 20) west. Follow Route 20 about 3.4 miles west to Asbury Road. Turn right (at the Sheetz Gas Station) onto Asbury and follow it straight across Route 5. Look for the church on the left approximately 3 blocks north of the intersection.

From East of Erie International Airport: Follow 26th Street (Route 20) west to Asbury Road. Turn right onto Asbury and follow it straight across Route 5. Look for the church on the left approximately 3 blocks north of the intersection. OR, follow 12th Street (Route 5) west past the airport to Asbury Road. Turn right onto Asbury Road. Look for the church on the left approximately 3 blocks north of the intersection.

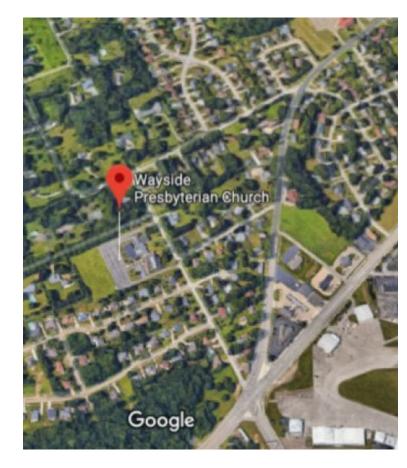

#### About the Newsletter

The CUE Newsletter is published monthly by the Computer Users of Erie (CUE), an independent nonprofit computer user group, dedicated to the education and support of our members. The opinions expressed herein are those of the individual authors or the editor, and do not necessarily reflect the opinions of CUE. This publication is Copyright © 2018 by the Computer Users of Erie. All rights reserved. Permission to reprint is hereby granted to any Nonprofit Organization, as long as proper credit is given, or not restricted by the original author or source. Advertising: Advertising is welcome from both our members and commercial sources. For current advertising rates, please send an email to the Editor requesting a copy of the Ad Rates file. Address Changes: Any recipient of the newsletter is urged to submit a change of address notification to the Editor, either via US Mail to the address shown below, or (preferably) via email, so we may keep our records accurate. Newsletter Exchange: CUE welcomes newsletters from other user groups. If you would like to exchange newsletters, either by US Mail or via electronic (Internet) delivery, please send your newsletter to the address listed below. We will add your name to our mailing list and send you our newsletter in return. Submissions: Submissions are always welcome from our members or outside sources. Submissions may be articles, images, cartoons, etc. For first time authors, please request a copy of our Submissions Guidelines from the Editor, prior to submitting any items. This will help to eliminate publication delays. Submissions are due by the 5th of each month. Correspondence: General correspondence to CUE may be sent via US Mail to: Computer Users of Erie, PO Box 8941, Erie, PA 16505-0941 USA. Email to: cuerie@gmail.com. Editor Email to: grimcyber@yahoo.com.

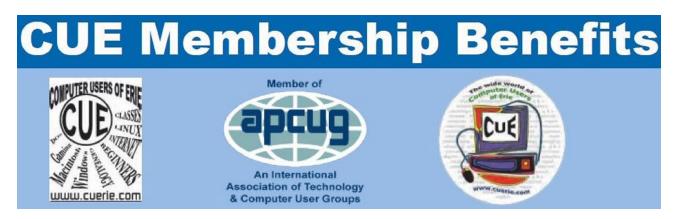

As the largest computer users group in northwest Pennsylvania, CUE has served Erie and surrounding communities since 1982. CUE provides a forum for people to learn about computers and have fun doing so. The group meets the third Thursday each month, with the exception of the months of July and December. In July the group gathers for a picnic and December is the annual holiday party (dates vary). CUE meetings are at Wayside Presbyterian Church, 1205 Asbury Road, Erie. Meetings from April through October are at 7:00 p.m. From November through March, the meetings are at 10:00 AM in the morning.

Our monthly meetings are open to the public regardless of age or ability. Many of our members are senior citizens who span a wide range of capabilities and interests but share a desire to know more about how to use computer related technology. Our role is to provide a forum for continuous learning from each other. CUE has a closed Google gmail group that is used to communicate with members and to post questions/problems to seek answers from the membership. Members pay an annual membership fee of \$24 to receive a membership directory, monthly newsletter, availability to monthly general meetings, and any of the Special Interest Group (SIGs) meetings, usually held in a member's home. Locations and times vary, so check the online EVENTS Calendar on the website for the latest information. SIG topics include:

- Digital photography [and photo safari]
- Genealogy
- Macintosh computers

- Computer troubleshooting
- Beginners users group (BUG)
- Handheld smartphones and tablets

CUE is a member of the Association of Personal Computer User Groups (APCUG). APCUG is an International, platform-independent, volunteer-run, non-profit organization devoted to helping member User Groups offer enhanced services to their members. Some of the membership benefits include:

- Speakers bureau
- Free virtual technology conferences
- Regional conference

- Push newsletter articles
- Discounts and special offers from vendors
- User group newsletters online

Find us online at http://www.cuerie.com/. And Facebook @curerie

Computer Users of Erie PO Box 8941 Erie, PA 16505-0941

Postmaster: Address Service Requested

Address label here

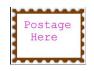